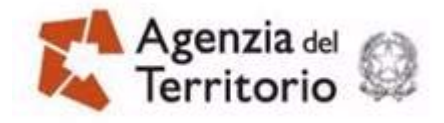

Pag. 1 di 12

### **GUIDA OPERATIVA**

# **PORTALE PER I COMUNI – DOMANDE DI RURALITÀ**

**5 Novembre 2012** 

Estratto del DOC. ES-31-IS-0A

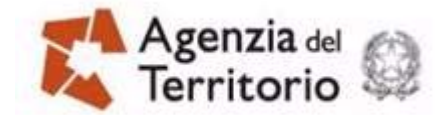

#### **INDICE**

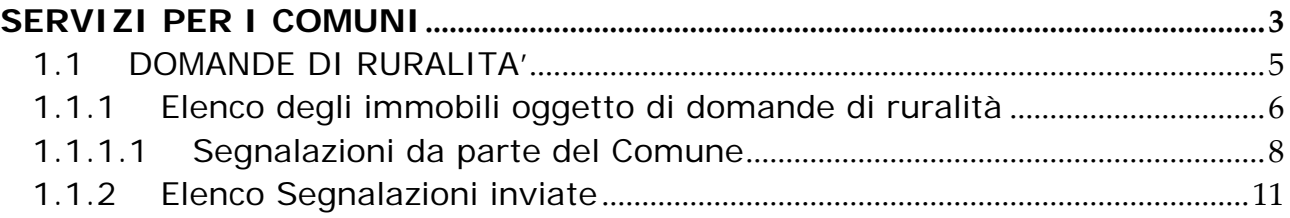

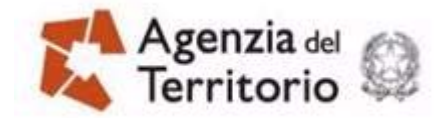

### <span id="page-2-0"></span>**SERVIZI PER I COMUNI**

I servizi per i Comuni sono stati realizzati per consentire scambi di informazioni attraverso il canale telematico tra gli enti, che a tal fine stipulano apposita convenzione, e l'Agenzia del territorio.

Attraverso alcune delle funzioni di SISTER [\(http://sister2.agenziaterritorio.it/Main/index.jsp](http://sister2.agenziaterritorio.it/Main/index.jsp)) potranno essere prelevate o inviate informazioni secondo quanto richiesto da specifiche norme che coinvolgono i citati enti o semplicemente ottenere le forniture dei dati catastali – censuari e cartografici – direttamente in Comune senza recarsi all'ufficio provinciale del territorio.

Le informazioni che l'Agenzia deve fornire ai Comuni per adempimenti specifici a proprio carico sono esposte sul portale a cadenza periodica senza che il Comune ne faccia richiesta mentre le altre tipologie di forniture dati previste sono veicolate attraverso il portale ogni qual volta i Comuni ne fanno richiesta.

Dopo aver inserito le proprie credenziali, utente e password, si accede alla pagina che segue (fig. 1).

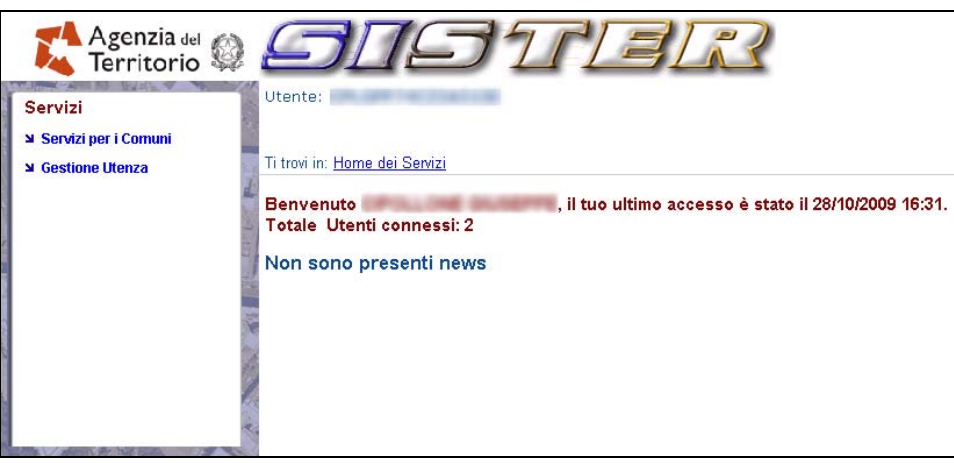

 *(fig. 1)* 

Per accedere al servizio cliccare su "**Servizi per i comuni**", verranno elencati i servizi disponibili per il profilo con il quale l'utente sta operando. Quelli globalmente disponibili sono:

- Attività Comma 336 (L.311/2004)
- Accatastamenti e Variazioni
- **Estrazione Dati Catastali**
- Fabbricati mai dichiarati (D.L.78/2010)
- **Estrazione Dati Ipotecari**
- Gestione Toponomastica
- Atti Telematici Pregeo

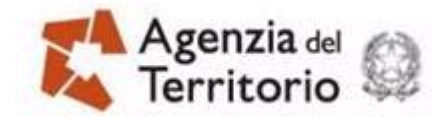

- Domande di Ruralita'
- Consistenza Banca Dati Comunale.

Per utilizzare qualsiasi servizio, se la convenzione stipulata dall'utente prevede più di un Comune, è necessario selezionare dalla lista proposta il Comune per il quale si intende lavorare e premere successivamente il tasto "**Avanti**" (fig. 2).

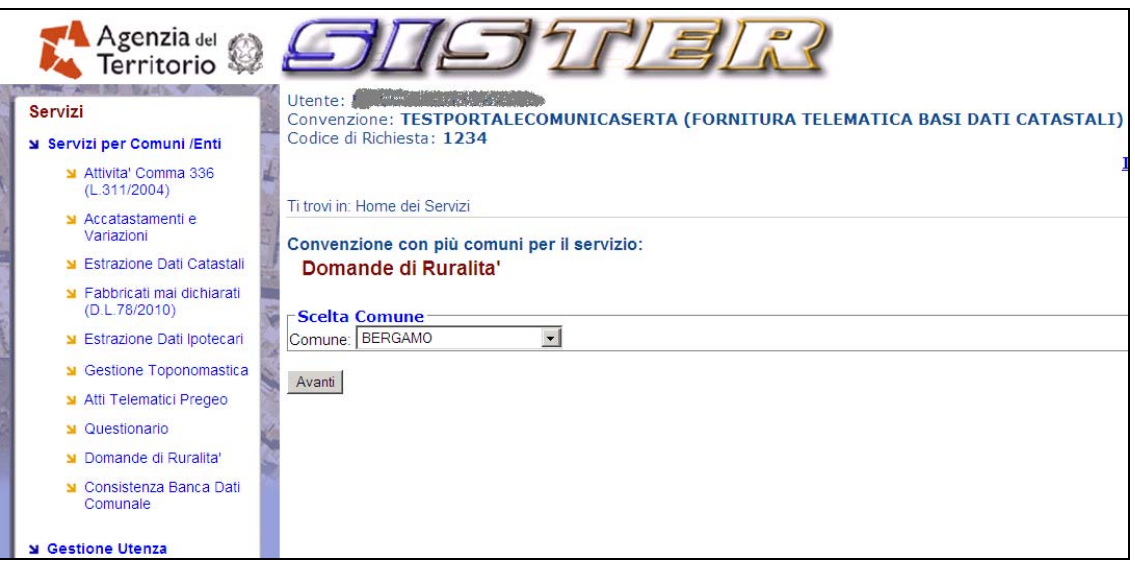

*(fig. 2)* 

Se invece la convenzione è stipulata da un Comune non è necessario effettuare alcuna selezione in quanto è possibile richiedere dati solo relativamente al proprio territorio (fig. 2 bis).

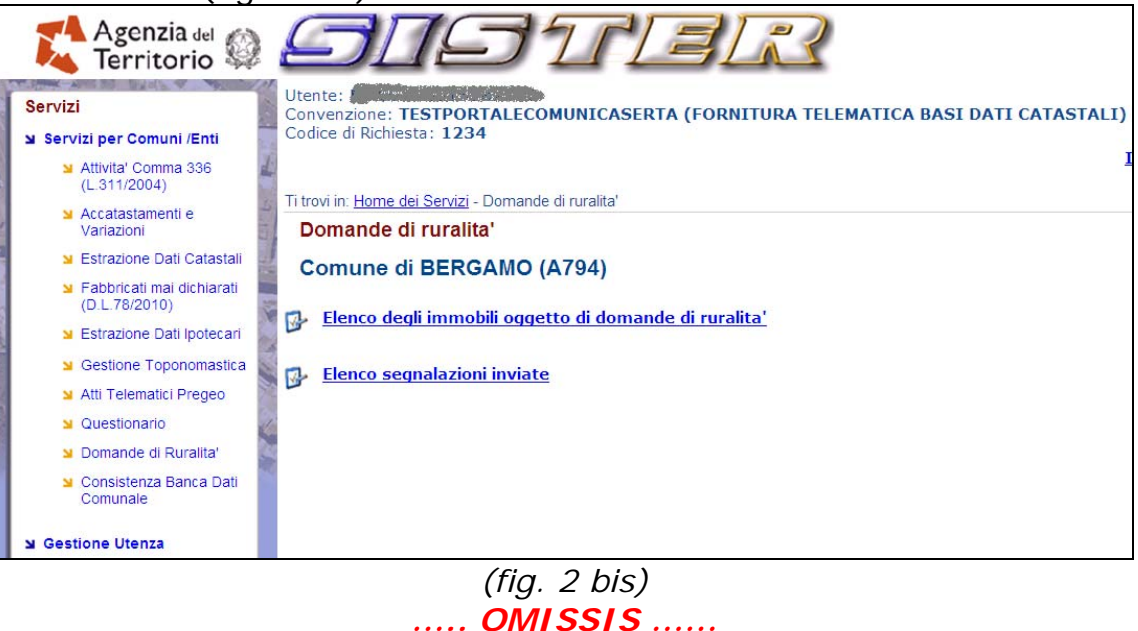

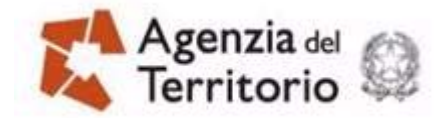

## <span id="page-4-0"></span>**1.1 DOMANDE DI RURALITA'**

Le funzioni del menù "Domande di Ruralità" consentono di effettuare lo scambio delle informazioni connesse alle domande per il riconoscimento della ruralità (ex art.13, comma 14-bis, del decreto legge 6 dicembre 2011, n. 201, convertito con modificazioni dalla legge 22 dicembre 2011, n. 214) presentate che hanno avuto effetto nelle banche dati censuarie degli Uffici provinciale dell'Agenzia del Territorio in quanto formalmente corrette.

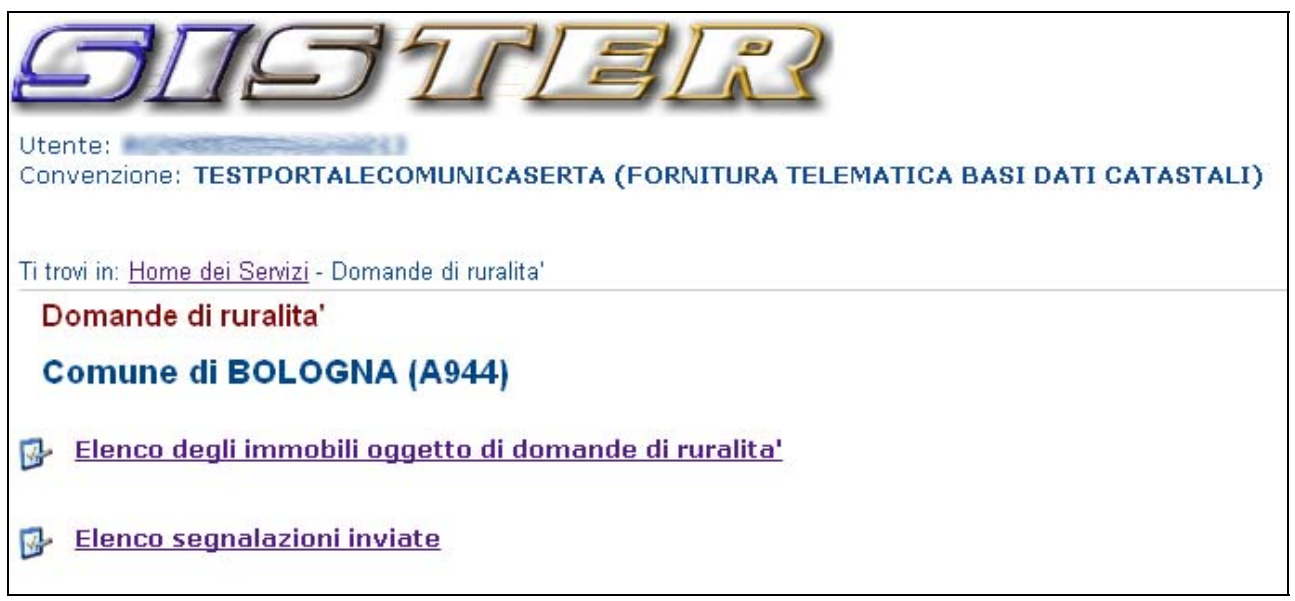

*(fig.100)* 

Per la voce di menù "Domande di ruralità" le funzioni sono organizzate come segue:

- Elenco degli Immobili oggetto di domande di ruralità. Questo link dà accesso alle UIU (unità immobiliari urbane) per le quali sono state presentate domande di ruralità, accettate dall'ufficio e per le quali è stata registrata una annotazione all'immobile (V. circolare dell'Agenzia del Territorio n. 2 del 7 agosto 2012). L'elenco costituisce un instradamento alle funzioni
	- per l'inserimento, da parte del Comune, di eventuali segnalazioni per l'immobile in elenco comprensive del parere sulla sua ruralità;
	- per la visualizzazione delle domande di ruralità presentate dalla parte relative alle unità immobiliari in elenco;
- Elenco dei file allegati alle segnalazioni. Questo link accede all'elenco delle unità immobiliari per le quali sono state inviate segnalazioni dal Comune e consente, qualora il comune non lo abbia più a disposizione, lo scarico dei singoli "file segnalazione" inviati.

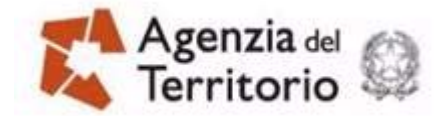

## <span id="page-5-0"></span>**1.1.1 Elenco degli immobili oggetto di domande di ruralità**

Per accedere all'elenco delle UIU per cui esistono domande di riconoscimento della ruralità, andate a buon fine, cliccare sul link "**Elenco degli Immobili oggetto di domande di ruralità**" (fig. 100).

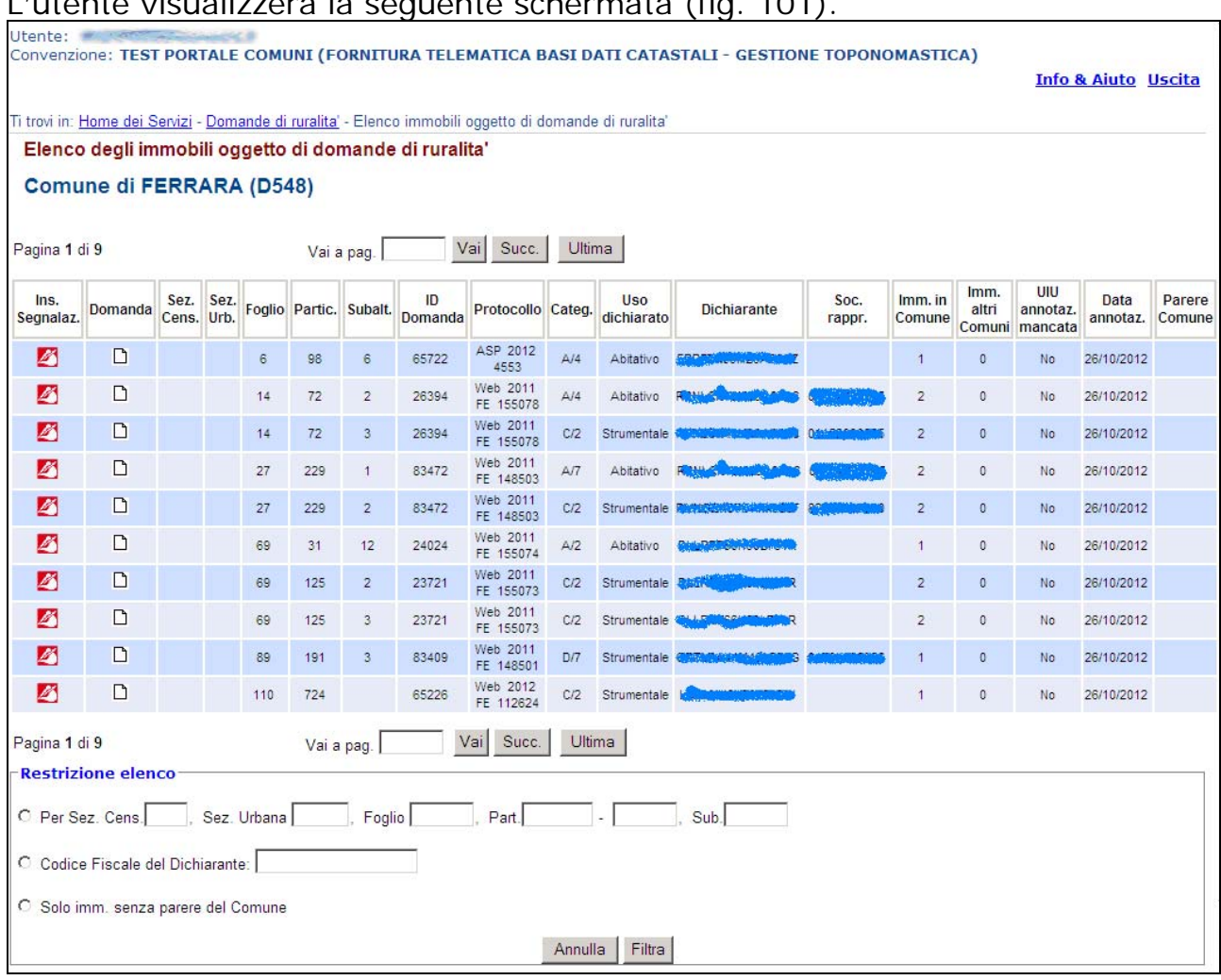

L'utente visualizzerà la seguente schermata (fig. 101).

*(fig.101)* 

La pagina rappresentata nella figura 101 contiene una tabella costituita dalle seguenti colonne:

**Inserimento Segnalazioni** : il campo contiene un link per accedere alla maschera di inserimento/modifica/visualizzazione della segnalazione, relativa alla UIU indicata nella riga, eventualmente già inserita dal Comune. La funzione di inserimento/modifica è disponibile fino a che lo stato della segnalazione – distinguibile dall'immagine dell'icona – non sia

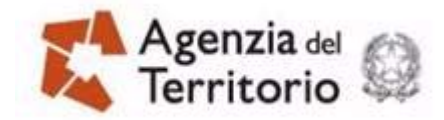

"Dati validati". Le icone riportate nella colonna hanno il seguente significato:

- (**Dati da acquisire**) nessun dato inserito e/o file caricato,
- (**Dati salvati**) dati e/o file caricati ma non validati,
- **V (Dati validati)** i dati ed i file sono stati validati, quindi non sono più modificabili. Solo i dati validati potranno essere visionatiti dall'ufficio del territorio competente. Al momento le applicazioni dell'ufficio per il trattamento delle segnalazioni e per l'accertamento sono in corso di ultimazione;
- **Domanda**: il campo contiene un link  $(\Box)$  per scaricare una copia della domanda di ruralità in oggetto in formato Acrobat (PDF);
- **Sezione Censuaria, Sezione Urbana, Foglio, Particella, Subalterno**: i campi riportano i valori dei dati identificativi della UIU;
- **ID domanda** : numero progressivo univoco che identifica la singola domanda di ruralità, assegnato dal sistema al momento dell'inserimento, una domanda può riferirsi a più immobili;
- **Numero Protocollo** : Protocollo assegnato dall'Ufficio alla domada ed alla documentazione cartacea ricevuta; riporta tipologia (WEB o ASP) e numero di protocollo, data ed eventuale progressivo necessario se l'ufficio ha assegnato un unico protocollo ad un gruppo di domande presentate da un medesimo soggetto;
- **Categoria originaria:** indica la categoria dell'immobile al momento in cui la domanda è stata presentata;
- **Uso dichiarato**: destinazione d'uso dichiarata nella domanda ("abitativo" o "strumentale");
- **Dichiarante** : codice fiscale del dichiarante;
- **Società rappresentata** : codice fiscale dell'eventuale persona giuridica legalmente rappresentata dal dichiarante;
- **Immobili in comune** : numero complessivo di immobili contenuti nella domanda ubicati nel Comune ;
- **Immobili altri comuni** : numero complessivo di immobili contenuti nella domanda ubicati in Comuni diversi da quello per il quale si sta operando;
- **UIU annotazione mancata** : indica la presenza nella domanda di identificativi di UIU, diversi da quello indicato nella riga, per i quali l'apposizione della prevista annotazione non è andata a buon fine;
- **Data annotazione** : data di registrazione dell'annotazione;
- **Parere Comune** : parere a favore o contro il riconoscimento della ruralità per la UIU, se già espresso dal Comune.

È possibile sfogliare l'elenco delle UIU, ordinato per identificativi dell'immobile, scorrendo le pagine con i tasti della figura 102 oppure ridurre l'elenco utilizzando le funzioni della figura 103.

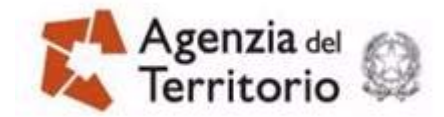

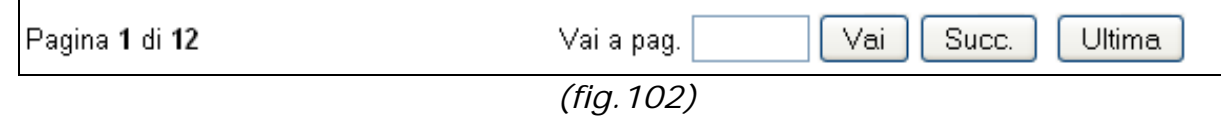

Per ridurre l'elenco delle UIU è possibile:

- Selezionare ed indicare nei campi Sezione Censuaria e/o Sezione Urbana e/o Foglio e/o Numero e/o Subalterno gli elementi utili,
- selezionare la voce "Solo imm. senza parere del Comune" per elencare le UIU per le quali il comune non ha ancora espresso un parere, positivo o negativo, sulla ruralità,
- indicando il codice fiscale del dichiarante

e cliccare il tasto "Filtra".

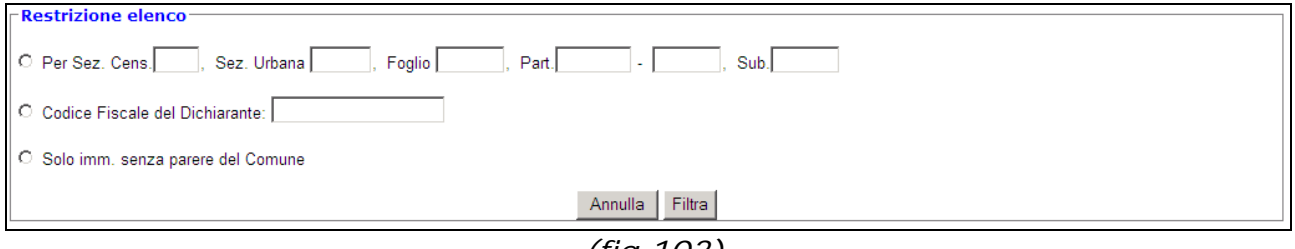

 *(fig.103)* 

### <span id="page-7-0"></span>**1.1.1.1 Segnalazioni da parte del Comune**

Il click sull'icona della cella "Inserimento Segnalazioni" (fig. 101) dà accesso ad una maschera nella quale sono presenti i campi della figura 104.

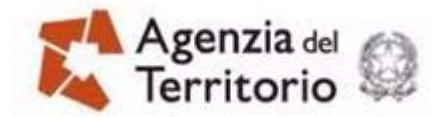

Utente: INSNHIMAS SHEERHSEER

Convenzione: TESTPORTALECOMUNICASERTA (FORNITURA TELEMATICA BASI DATI CATASTALI)

Info & Aiuto Uscita

Ti trovi in: Home dei Servizi - Domande di ruralita' - Elenco immobili oggetto di domande di ruralita' - Parere del Comune Parere Comune di BOLOGNA (A944) su Ruralità per UIU presente nella domanda n. 33

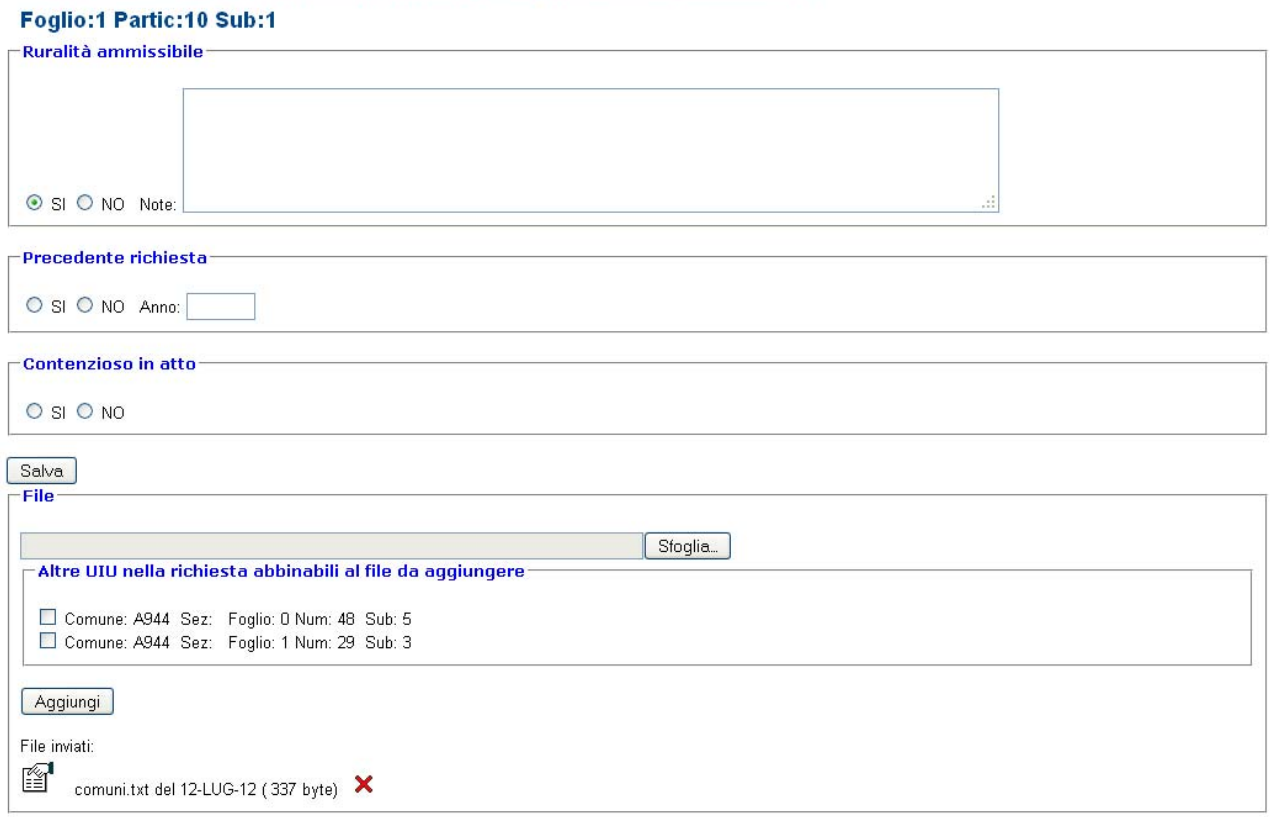

Indietro Valida

 *(fig.104)* 

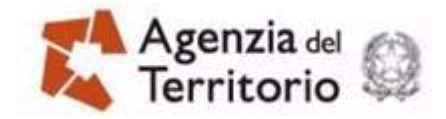

Se nella colonna per l'inserimento delle segnalazioni della figura 101 è presente il simbolo **de** la maschera è proposta vuota, se è presente il simbolo la maschera contiene informazioni, precedentemente inserite, ma il contenuto è modificabile, se è presente il simbolo <u>√la maschera è piena e i</u> dati non sono modificabili in quanto già validati.

La pagina è strutturata in 4 sezioni:

- **Ruralità ammissibile** : Il Comune indica l'ammissibilità o meno della ruralità per la UIU in oggetto. In caso di parere negativo è necessario aggiungere delle note nel campo omonimo. Si suggerisce di motivare adeguatamente il parere aggiungendo eventuali file a corredo;
- **Precedente Richiesta** : consente l'indicazione dell'esistenza di precedenti verifiche di ruralità, fatte dal Comune, e di indicarne l'anno;
- **Contenzioso in atto** : indica l'esistenza di un contenzioso in atto su una precedente verifica di ruralità effettuata dal Comune;
- **File** : spazio adibito al caricamento di file a corredo della segnalazione, abbinabili contestualmente anche ad eventuali altre UIU della medesima domanda.

Nella pagina della figura 104 sono presenti i tasti:

- **Salva** : per registrare i dati inseriti nelle sezioni Ruralità ammissibile, Precedente Richiesta e Contenzioso in atto;
- **Indietro** : per tornare all'elenco senza salvare i dati inseriti;
- **Valida** : per validare i dati inseriti ed i file caricati; la validazione inibisce l'utilizzo successivo dei tasti Salva e Valida, del tasto Aggiungi e delle icone per la cancellazione dei file caricati nella sezione File;

ad essi si aggiungono quelli specifici della sezione File descritti a seguire.

La sezione File contiene un campo adibito al caricamento di file, caratterizzato dal tasto **Sfoglia** sul lato destro ed il suo funzionamento è standard.

Al di sotto di tale campo, se la domanda contiene altre UIU nel Comune oltre a quella in oggetto, è presente una sezione ulteriore denominata "**Altre UIU nella richiesta abbinabili al file da aggiungere**" che contiene la lista di tali UIU.

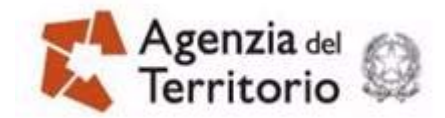

Il file indicato viene caricato premendo sul tasto Aggiungi; se è stata operata una selezione di ulteriori UIU nella sezione "Altre UIU…", il file viene associato sia alla UIU della pagina, sia alle ulteriori UIU selezionate.

Alla UIU della domanda sono associabili sino ad un massimo di tre file diversi, che una volta caricati, sono elencati al di sotto del tasto **Aggiungi**. Vengono indicati: il nome del file, la data in cui è stato caricato e la sua dimensione in byte. Sono inoltre presenti due icone per le seguenti funzionalità:

- $\mathbb{E}$ . consente lo scarico del file precedentemente caricato per eventuali verifiche;
- : consente la cancellazione dell'associazione del file dalla segnalazione alla UIU sulla quale si sta operando e la cancellazione fisica del file se non associato a nessuna altra UIU della domanda.

Controlli sul file in caricamento:

- $\blacksquare$  il file deve essere compresso (estensione .zip);
- deve contenere solo file con estensione .doc, .docx, .pdf, .jpg, .tiff;
- $\blacksquare$  la dimensione del file compresso non deve superare i 5 MB;
- il nome file non deve essere più lungo di 128 caratteri esclusa l'estensione.

### <span id="page-10-0"></span>**1.1.2 Elenco Segnalazioni inviate**

Per accedere all'elenco dei file inviati a corredo delle UIU per le quali il Comune ha registrato segnalazioni, cliccare sul link "**Elenco Segnalazioni inviate**" (fig. 100). L'utente visualizzerà la maschera che segue (fig. 105).

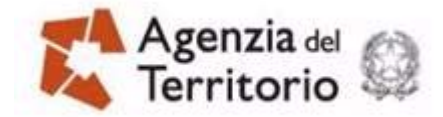

| Convenzione: TESTPORTALECOMUNICASERTA (FORNITURA TELEMATICA BASI DATI CATASTALI)<br>Elenco segnalazioni inviate.<br>Comune di BOLOGNA (A944)<br>Pagina 1 di 1<br>Data invio<br>Parere<br>Sez.Cens. Sez.Urbana Foglio Partic. Subalt.<br>Nome file<br>file<br>Comune<br>file<br>D<br>48<br>5<br>comuni per convisql 21-GIU-12<br>$\mathbf{1}$<br>▯<br>comuni.txt<br>12-LUG-12<br>10<br>$\mathbf{1}$<br><b>Ok</b><br>$\mathbf{1}$<br>◘<br>10<br>5078.zip<br>12-LUG-12<br>$\mathbf{1}$<br>$\mathbf{1}$<br>Ok.<br>ہ∟<br>elencoSegnRur.sql 26-GIU-12<br>$\mathbf{1}$<br>10<br>$\mathbf{1}$<br>Ok |                                                                                    |  |  |  |  |  |  |  |          |  |
|----------------------------------------------------------------------------------------------------|------------------------------------------------------------------------------------|--|--|--|--|--|--|--|----------|--|
|                                                                                                    | Utente: RGNMRA65H10H501J                                                           |  |  |  |  |  |  |  |          |  |
|                                                                                                    |                                                                                    |  |  |  |  |  |  |  |          |  |
|                                                                                                    | Ti trovi in: Home dei Servizi - Domande di ruralita' - Elenco segnalazioni inviate |  |  |  |  |  |  |  |          |  |
|                                                                                                    |                                                                                    |  |  |  |  |  |  |  |          |  |
|                                                                                                    |                                                                                    |  |  |  |  |  |  |  |          |  |
|                                                                                                    |                                                                                    |  |  |  |  |  |  |  |          |  |
|                                                                                                    |                                                                                    |  |  |  |  |  |  |  | Download |  |
|                                                                                                    |                                                                                    |  |  |  |  |  |  |  |          |  |
|                                                                                                    |                                                                                    |  |  |  |  |  |  |  |          |  |
|                                                                                                    |                                                                                    |  |  |  |  |  |  |  |          |  |
|                                                                                                    |                                                                                    |  |  |  |  |  |  |  |          |  |
|                                                                                                    |                                                                                    |  |  |  |  |  |  |  |          |  |
|                                                                                                    |                                                                                    |  |  |  |  |  |  |  |          |  |
|                                                                                                    |                                                                                    |  |  |  |  |  |  |  |          |  |
| Indietro                                                                                                    |                                                                                    |  |  |  |  |  |  |  |          |  |
|                                                                                                    |                                                                                    |  |  |  |  |  |  |  |          |  |

 *(fig.105)* 

La pagina contiene una tabella costituita dalle seguenti colonne:

- **Sezione Censuaria, Sezione Urbana, Foglio, Particella** (con eventuale denominatore)**, Subalterno** : i campi riportano i valori dei dati identificativi della UIU;
- **Nome file** : nome del file inviato;
- **Data invio file** : data di invio del file;
- **Parere Comune :** parere a favore o contro il riconoscimento della ruralità per la UIU espresso dal Comune nella segnalazione a cui il file è collegato;
- **Download file:** il campo contiene un link ( $\Box$ ) per scaricare il file inviato.